# **Dynamic Business Orchestrator 10.3 Readme**

# **October 2018**

This file contains important information you must read before using Dynamic Business Orchestrator 10.3. You can find system requirements, user documentation, and installation and upgrade instructions on the [Documentation website](http://documentation.softwareag.com/) or the TECH community website. At those locations, you can also find suite-related security and globalization information.

Included in this file is information about functionality that has been added, removed, deprecated, or changed for this product. Deprecated functionality continues to work and is supported by Software AG, but may be removed in a future release. Software AG recommends against using deprecated functionality in new projects.

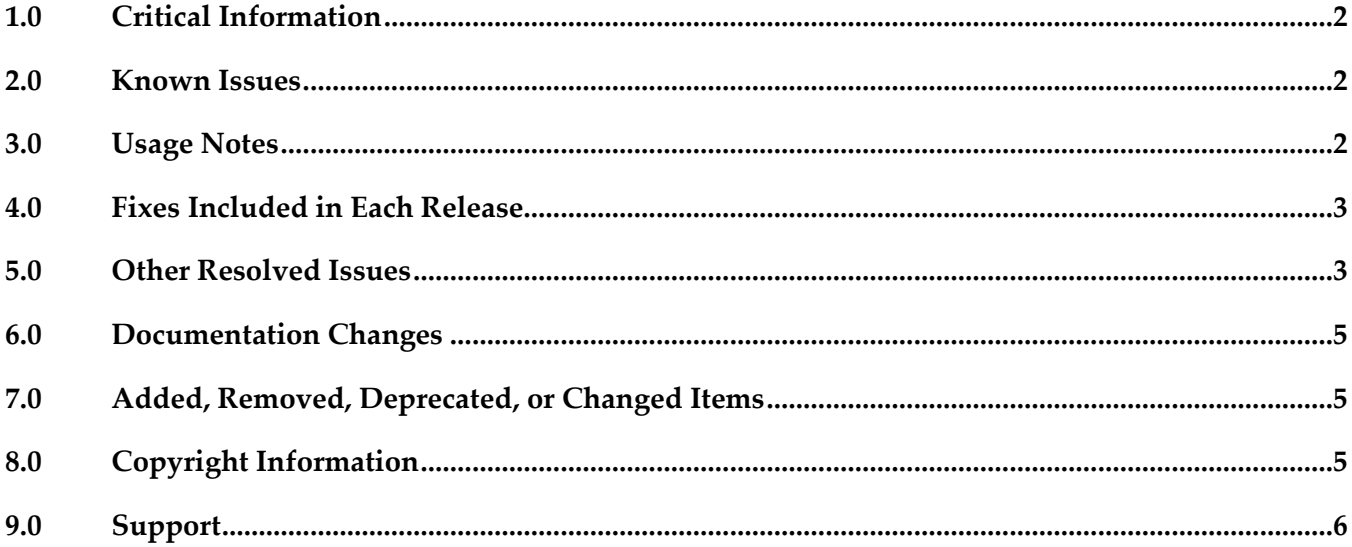

# <span id="page-1-0"></span>**1.0 Critical Information**

This section lists any critical issues for the current release that were known when this readme was published. For critical information found later, go to the Knowledge Center on the [Empower website.](https://empower.softwareag.com/)

 Creating and saving DBO processes in Designer requires installation of Designer->Business Processes-> Process Task Development 10.1.

### <span id="page-1-1"></span>**2.0 Known Issues**

This section lists any issues for the current release that were known when this readme was published. For known issues found later, go to the Knowledge Center on the [Empower website.](https://empower.softwareag.com/)

• DBU-438

Searching for logged fields of type "float" in a DBO process instance will not return correct values when using the equals operator.

When constructing a search of logged fields of type "float" in a DBO process instance, using the equals operator will not return correct results in Business Console for DBO processes. Workaround: When searching for logged fields of type float, supported comparisons are greater than (">") and less than ("<").

• DBU-482

DBO actions like play and restart involve encoding and decoding of the process pipeline. In the event, numeric fields in the pipeline with datatypes like integer and float may get altered to long and double respectively. This may cause issues with the evaluation of conditions in the decision table that use those fields when a restart or play action is involved. There is no workaround for this issue.

DBU-519

An incorrect status is displayed for a user task step in a loop where one of the loop iterations fails.

When a process containing a user task contained in a loop fails in one of the loop iterations, the step is incorrectly shown as running rather than failed. There is no workaround for this issue.

## <span id="page-1-2"></span>**3.0 Usage Notes**

This section provides any additional information you need to work with the current release of this product.

WMN-6319

pub.monitor.archive:processArchive does not archive DBO instances in addition to PE instances. In order to archive DBO instances, two new parameters are added to Operation parameters table, DBO\_PROCESS\_STATUS\_CRITERIA and DBO\_PROCESSES. To archive DBO processes set

DBO\_PROCESSES to true. By default DBO\_PROCESS\_STATUS\_CRITERIA are set to archive instances with status Completed, Canceled and Terminated. These parameters can be set using the pub.monitor.archive:setOperationParameters service.

# <span id="page-2-0"></span>**4.0 Fixes Included in Each Release**

This section lists the latest fix level that has been included in each release for each product component. A release is listed in this section only if changes occurred in that release. Go to the Knowledge Center on the [Empower website](https://empower.softwareag.com/) for detailed information about fixes.

#### *Release 10.3*

- **MON** 10.1 Fix3
- MON\_10.1\_MWS\_Fix3
- DBU\_10.1\_Fix1
- DBO\_10.2\_Fix2

#### *Release 10.2*

<span id="page-2-1"></span>DBO 10.1 Fix1

# **5.0 Other Resolved Issues**

This section lists the issues that were resolved in each release but were not part of the fixes listed in the previous section. A release is listed in this section only if changes occurred in that release.

 $\bullet$  DBO-113

Configuring an IS cluster results in an exception on the WmDBO home page. After installing and starting an Integration Server instance where DBO is installed, configuring an IS cluster will result in the exception "could not initialize cache manager SoftwareAG.IS.DBO" on the WmDBO home page. This issue is resolved.

 $\bullet$  DBO-124

DBO process containing step with inline document cannot be saved. A DBO process that uses IS services with Document or Document list in the service signature of a step will result in process not able to upload or execute exception when saving in Designer. This issue is resolved.

DBU-523

Stage is incorrectly shown as completed when hitting the breakpoint of an End Milestone step. An "End Milestone" for a stage on a step that has breakpoint will incorrectly show the stage as completed when the breakpoint hits. This issue is resolved.

#### WMDPD-9337

DBO models fail deployment

If a DBO model is deployed using Deployer ACDL, a class loading failure may be observed. This issue is resolved.

WMDPD-8889

No visual cue is provided for setting input or output mapping for a step with Dynamic processes.

When setting the pipeline mapping for Dynamic processes, the Pipeline view displays map elements for that step depending upon the area of the step selected. The step type that supports mapping now has a left "side" and a right "side", such that when you select the left side of the step its input mapping is shown in the Pipeline view, and when you select the right side of the step its output mapping is shown in the Pipeline view. However, there is no visual cue that indicates input our output mapping is being selected. This issue is resolved.

 $\bullet$  DBU-241

Step Summary panel may display incorrect entries for subprocesses and steps. Executing a DBO process containing a subprocess with looping and nested subprocess with looping will display incorrect entries for the looped instances in the Step Summary panel. This issue is resolved.

 $\bullet$  DBU-343

Status of task step execution in a loop displays all task steps with status of the last task step executed.

When a DBO process with a task step contained in a loop is executed, the status of all the task steps is displayed as the status of the last iteration of the task step in the loop in the Step Summary panel.

This issue is resolved.

 $\bullet$  DBU-336

Instances of task steps executed in a loop contain the same task ID in Step Summary table. If a DBO process with a task step contained in a loop is executed with multiple instances, each instance will contain the same task ID when displayed in the Step Summary panel. This issue is resolved.

## <span id="page-4-0"></span>**6.0 Documentation Changes**

This section describes significant changes to the documentation, such as the addition, relocation, or removal of product guides, online help, chapters, or other major content. A release is listed in this section only if changes occurred in that release.

#### *Release 10.1*

Dynamic Business Orchestrator Help is a help set available in online help and PDF format. Dynamic Business Orchestrator Help includes information on how to configure and use Dynamic Business Orchestrator.

### <span id="page-4-1"></span>**7.0 Added, Removed, Deprecated, or Changed Items**

This section lists functionality, controls, portlets, properties, or other items that have been added, removed, deprecated, or changed. A release is listed in this section only if changes occurred in that release.

#### *Release 10.3*

**Added Item Description**

Dynamic Business Orchestrator plug-in for Software AG Platform Manager

## <span id="page-4-2"></span>**8.0 Copyright Information**

Copyright © 2018 Software AG, Darmstadt, Germany and/or Software AG USA Inc., Reston, VA, USA, and/or its subsidiaries and/or its affiliates and/or their licensors.

The name Software AG and all Software AG product names are either trademarks or registered trademarks of Software AG and/or Software AG USA Inc. and/or its subsidiaries and/or its affiliates and/or their licensors. Other company and product names mentioned herein may be trademarks of their respective owners.

Detailed information on trademarks and patents owned by Software AG and/or its subsidiaries is located at [http://softwareag.com/licenses.](http://softwareag.com/licenses)

This software may include portions of third-party products. For third-party copyright notices, license terms, additional rights or restrictions, please refer to "License Texts, Copyright Notices and Disclaimers of Third Party Products". For certain specific third-party license restrictions, please refer to section E of the Legal Notices available under "License Terms and Conditions for Use of Software AG Products / Copyright and Trademark Notices of Software AG Products". These documents are part of the product documentation, located a[t http://softwareag.com/licenses](http://softwareag.com/licenses) and/or in the root installation directory of the licensed product(s).

# <span id="page-5-0"></span>**9.0 Support**

Visit the [Empower website](https://empower.softwareag.com/) to learn about support policies and critical alerts, read technical articles and papers, download products and fixes, submit feature/enhancement requests, and more.

Visit the [TECHcommunity](http://techcommunity.softwareag.com/) website to access additional articles, demos, and tutorials, technical information, samples, useful resources, online discussion forums, and more.

DBO-RM-103-20181015